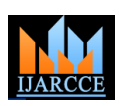

# Back-End Web-Application Development and the Role of an Admin

**Vishesh S<sup>1</sup> , Kavya P Hathwar<sup>2</sup> , Ranjan Ravishankar<sup>3</sup> , Nandhishwara BN<sup>3</sup> , Hema R<sup>4</sup> , Amulya HP<sup>4</sup>**

B.E, Department of Telecommunication Engineering, BNM Institute of Technology, Bangalore, India<sup>1</sup>

CSE, BNMIT, Bangalore, India<sup>2</sup>

BE, CSE, Atria Institute of Technology, Bangalore, India<sup>3</sup>

CSE, Sambhram Institute of Technology, Bangalore, India<sup>4</sup>

**Abstract:** Development of web applications or other applications such as windows applications, android/iOS applications are generally carried out in two stages –Back-end development [1] and Front-end development. In this paper, we illustrate the back-end design of a web-based application using MySQL [2] as the back-end tool. In a web application, different categories of login exist like user login, client login, and the administrator login or the admin login. The administrator of a website enjoys added privileges as compared to the user or the client. In this paper, we illustrate the added privileges that the admin savours and his role in managing and amending the website when needed or on a periodic basis. An admin is responsible for adding, deleting and editing employees and employee information; protecting the website against intrusions by proper security settings and encryption; manually adding, deleting or editing items for sale and manually checking the sales report in case of report corrigenda.

**Keywords:** Back-end development and Front-end development, user login, client login and the administrator login, ER diagram, Referential Integrity, Relational Database Management System, MySQL, database, PHP, HTML and JavaScript.

## **I. INTRODUCTION**

Back-end web development is the information source or carries the database that is required to run the web applications. The back-end of any website consists of three essential divisions-server, an application, and a database. The database consists of numerous tables and their fields. SQL stands for Structured Query Language and is used to communicate with a database. SQL performs a specific task to query data contained in a relational database. In this paper, we use MySQL as the RDBMS. An RDBMS (Relational Database Management System)

- Enables to implement a database with tables, columns, and indexes
- Interprets an SQL query and combines information from various tables
- Updates the indexes automatically
- Guarantees the Referential Integrity between rows of various tables

## **II. BACK-END DESIGN**

The back-end comprises of three parts and is as shown in figure 1

- 1. Server- a server is a device or a computer program used to process requests and manage network resources.
- 2. Database- it"s a collection of tables and these tables consist of various fields. It is also called a matrix with data.
- 3. Application- the back-end developer has the freedom to choose any programming language depending on the type of application to be built. The application must be robust and must cater to the needs of the designer and the user/admin.

In this paper, we are developing a web-based portal for online food and breweries. Following steps are followed in the back-end design of the project

- i. Running the Apache and the MySQL server using XAMPP control panel.[3]
- ii. Creating a database by name "food". Figure 2 shows the XAMPP control panel running Apache and MySQL.
- iii. Creating tables within the database "food". Figure 3 shows the list of tables belonging to the database "food".
- iv. Filling the tables with entries and these are called fields. Figure 4 shows the table "tblpurchases" with its respective fields.
- v. Use of front-end design to present the information or data contained in the tables of the database to the user using front-end tools like PHP, HTML, CSS and JavaScript. [4]

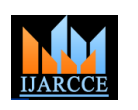

**ISO 3297:2007 Certified**

Vol. 6, Issue 9, September 2017

#### **III. ADMIN LOGIN AND HIS ROLES**

In this web application, two types of login are allowed – the admin login and the client/customer login. An admin is a person who enjoys added privileges as compared to the client [5]. He is responsible for the development and supervision of the website updating and acts as an overall site coordinator. The roles and rights/powers of an admin in this website are:

- Add new employee
- Edit/delete employee
- Change employee's password
- Search employee
- Add new product
- Edit/delete product
- Search product
- Search bill

Figure 5 shows the admin login screen/ "Employee information". Figure 6 shows admin's effort to search for an employee. Figure 7 shows the "manage product screen" and the admin's effort to search for a product.

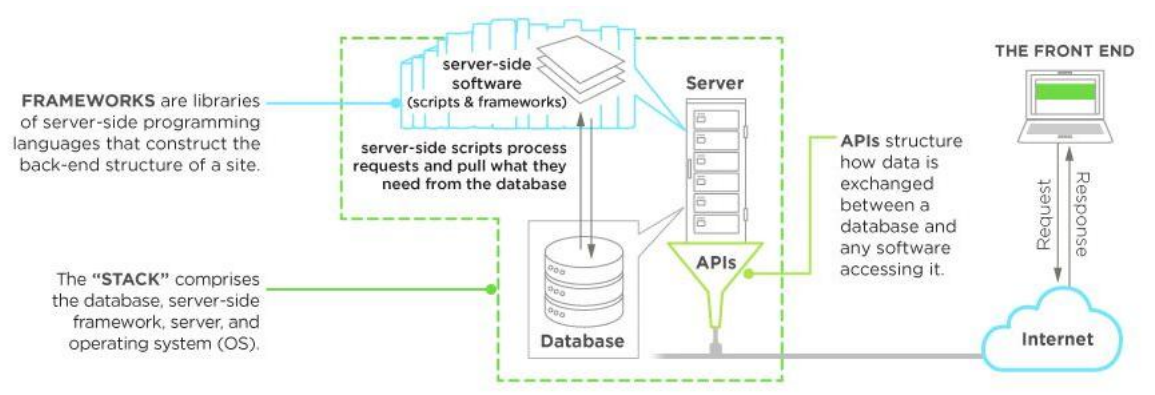

Figure 1 showing the back-end development of a web-application.

| 因                                                                                                    |                                        |                                                                                                    | XAMPP Control Panel v3.2.2 [ Compiled: Nov 12th 2015 ] |                                |       |        |      | $\Box$<br>$\times$ |
|----------------------------------------------------------------------------------------------------|----------------------------------------|----------------------------------------------------------------------------------------------------|--------------------------------------------------------|--------------------------------|-------|--------|------|--------------------|
|                                                                                                    | XAMPP Control Panel v3.2.2             |                                                                                                    |                                                        |                                |       |        |      | 4<br>Config        |
| Modules<br>Service                                                                                                 | <b>Module</b><br>Apache                | PID(s)<br>5180<br>6300                                                                                                    | Port(s)                                                | <b>Actions</b>                 |       |        |      | Netstat            |
|                                                                                                    |                                        |                                                                                                    | 80, 443                                                | Config<br><b>Stop</b><br>Admin |       |        | Logs | $\Gamma$ Shell     |
|                                                                                                    | MySQL                                  | 2536                                                                                                    | 3306                                                   | <b>Stop</b>                    | Admin | Config | Logs | Explorer           |
|                                                                                                    | FileZilla                              |                                                                                                    |                                                        | Start                          | Admin | Config | Logs | Services           |
|                                                                                                    | Mercury                                |                                                                                                    |                                                        | Start                          | Admin | Config | Logs | (e) Help           |
|                                                                                                    | <b>Tomcat</b>                          |                                                                                                    |                                                        | Start                          | Admin | Config | Logs | Quit               |
| 18:29:47 [main]<br>18:29:47 [main]<br>18:29:47 [main]<br>18:29:47 [main]<br>$18:33:21$ [mysql]<br>18:33:21 [mysql] | 18:33:19 [Apache]<br>18:33:20 [Apache] | All prerequisites found<br>Initializing Modules<br><b>Starting Check-Timer</b><br>Control Panel Ready<br>Attempting to start Apache app<br>Status change detected: running<br>Attempting to start MySQL app<br>Status change detected: running |                                                        |                                |       |        |      | ́<br>v             |

Figure 2 shows the XAMPP control panel running Apache and MySQL.

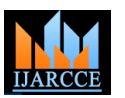

**ISO 3297:2007 Certified** Vol. 6, Issue 9, September 2017

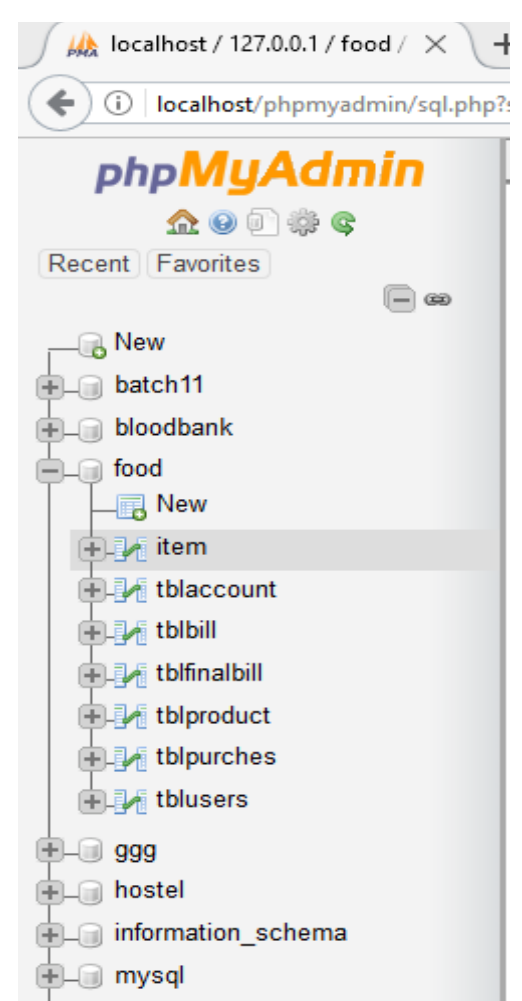

Figure 3 shows the list of tables belonging to the database "food".

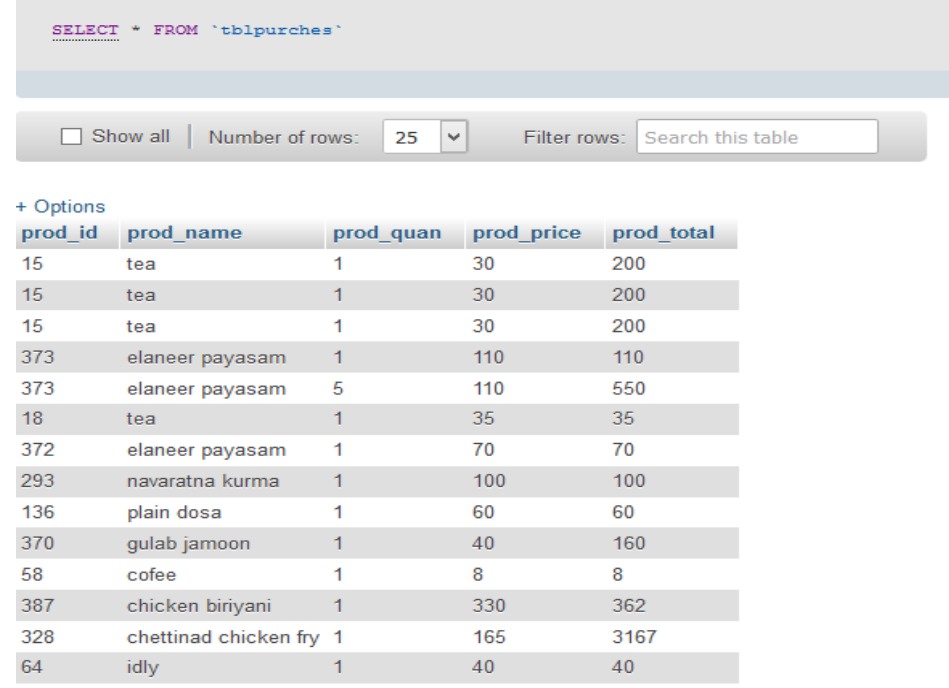

Figure 4 shows the table 'tblpurchases' with its respective fields.

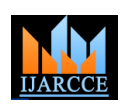

**ISO 3297:2007 Certified**

Vol. 6, Issue 9, September 2017

### **IV. BILLING DETAILS**

Figure 8 shows the billing details of the user. This screen mainly consists of tabs to fill in the user information like "Name", "Address", "City", "Country", "Email" and "Phone number". The purchase details are presented in the figure. Mr. Vishesh with an email id [vishesh123@gmail.com,](mailto:vishesh123@gmail.com) residing in Chamrajpet, Bangalore, India has purchased Tandoori Chicken (half) [1 No. and prod\_id = 263]. He has to make a gross payment of Rs.245 to the vendor.

### **Manage Users**

## **Employee Information**

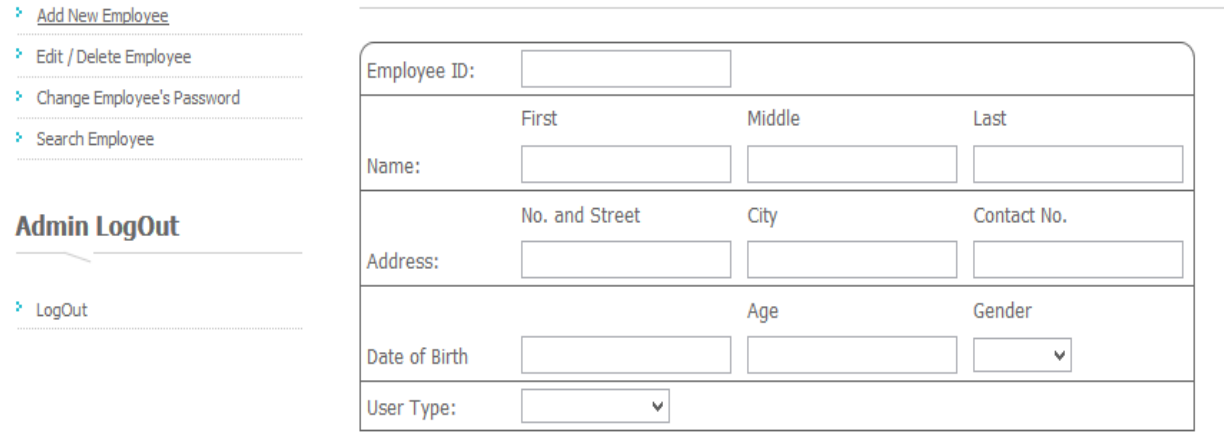

## **Account Information**

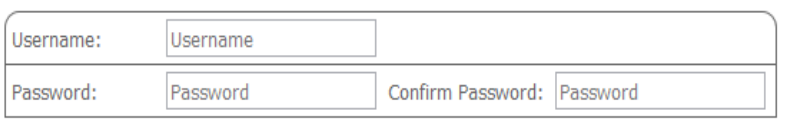

Save Reset

Figure 5 shows the admin login screen/ "Employee information".

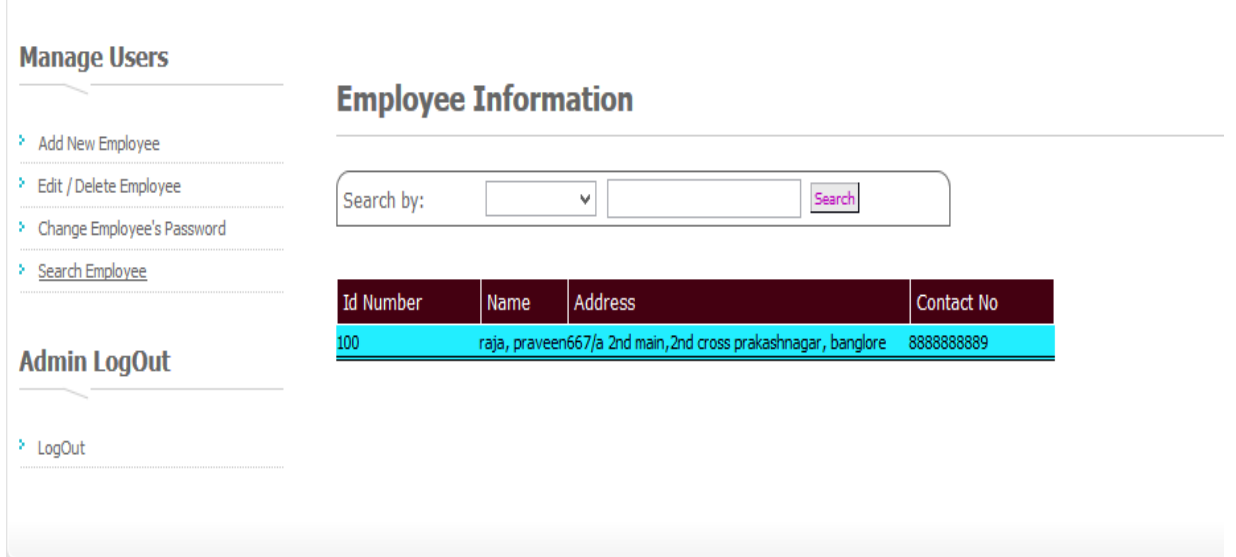

Figure 6 shows admin's effort to search for an employee.

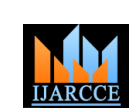

## **International Journal of Advanced Research in Computer and Communication Engineering ISO 3297:2007 Certified**

Vol. 6, Issue 9, September 2017

#### **Manage Product**

## **Product Information**

- > Add New Product
- > Edit / Delete Product

Search Product Name: 82

- > Search Product
- > Search Bill

> LogOut

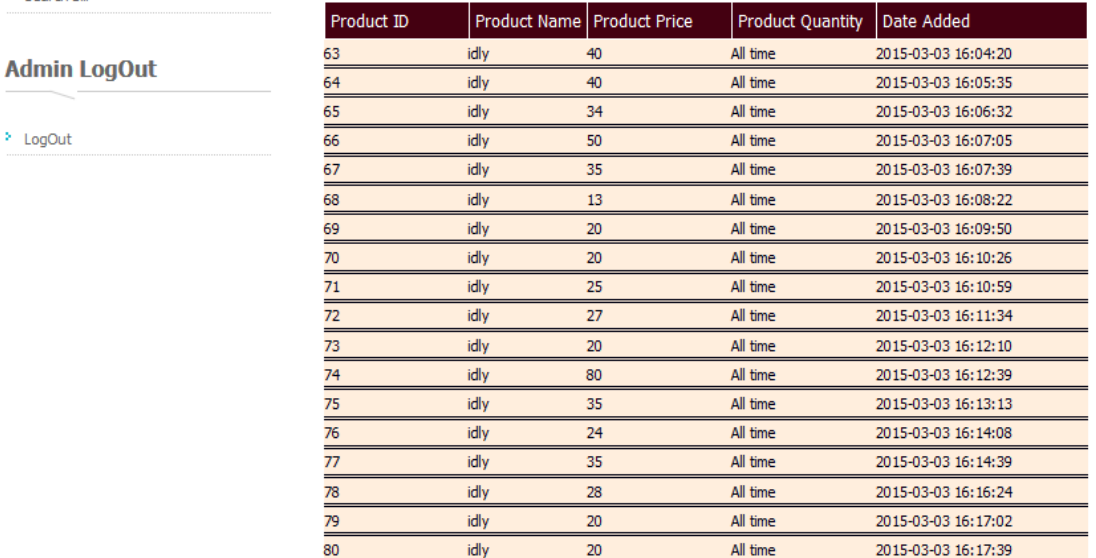

Figure 7 shows the "manage product" screen and the admin's effort to search for a product.

## **Food World**

#### **BILLING DETAILS**

## **User Information**

Successfully added new user!

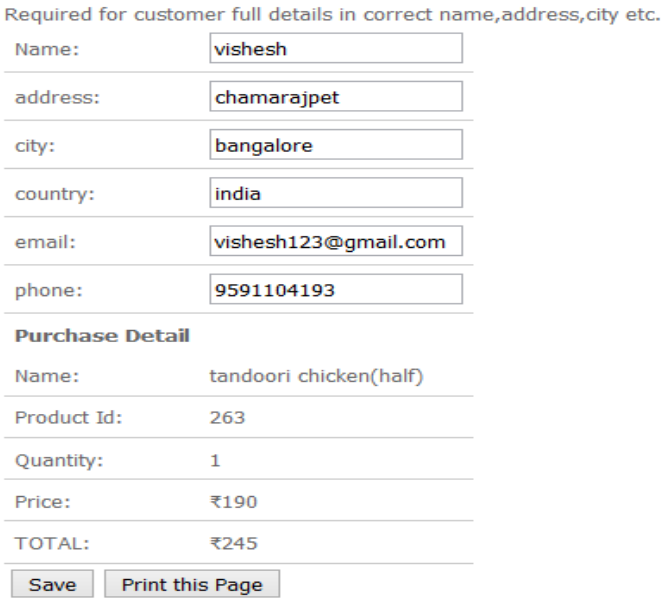

Figure 8 shows the billing details of the user. This screen mainly consists of tabs to fill in the user information like "Name", "Address", "City", "Country", "Email" and "Phone number".

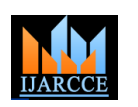

**ISO 3297:2007 Certified**

Vol. 6, Issue 9, September 2017

### **V. CONCLUSIONS**

In this paper, the back-end design of a web-based portal was illustrated. The role of a back-end web application developer- such as creating a database, adding tables and fields with a certain number of rows are illustrated. He is responsible for server-side scripting. His primary focus is the development of all server-side logic, definition and maintenance of the central database, and ensuring high performance and responsiveness to requests from the front-end. He may also bear the responsibility of integrating the front-end elements built by others into the application. In this paper, the role and job of an admin were also illustrated with a real-time example.

#### **REFERENCES**

- [1] Kroenke, David M. and David J. Auer. *Database Concepts.* 3rd ed. New York: Prentice, 2007.
- [2] MySQL- https://www.mysql.com/
- [3] [XAMPP Installers and Downloads for Apache Friends-](https://www.apachefriends.org/) https://www.apachefriends.org/
- [4] Web-Based Portal for Online Shopping- DOI10.17148/IJARCCE.2017.6825
- [5] Comer, Douglas E.; Stevens, David L. (1993). *Vol III: Client-Server Programming and Applications*. Internetworking with TCP/IP. Department of Computer Sciences, Purdue University, West Lafayette, IN 479: [Prentice Hall.](https://en.wikipedia.org/wiki/Prentice_Hall) pp. 11d. [ISBN](https://en.wikipedia.org/wiki/International_Standard_Book_Number) [0-13-474222-2.](https://en.wikipedia.org/wiki/Special:BookSources/0-13-474222-2)

#### **BIOGRAPHIES**

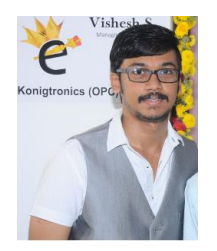

VISHESH S born on 13<sup>th</sup> June 1992, hails from Bangalore (Karnataka) and has completed B.E in Telecommunication Engineering from VTU, Belgaum, Karnataka in 2015. He also worked as an intern under Dr. Shivananju BN, former Research Scholar, Department of Instrumentation, IISc, Bangalore. His research interests include Embedded Systems, Wireless Communication, BAN and Medical Electronics. He is also the Founder and Managing Director of the corporate company Konigtronics Private Limited. He has guided over a hundred students/interns/professionals in their research work and projects. He is also the co-author of many International Research Papers. He is currently pursuing his MBA in e-Business and PG diploma in International Business. Presently

Konigtronics Private Limited has extended its services in the field of Software Engineering and Webpage Designing. Konigtronics also conducts technical and non-technical workshops on various topics.